# Know your Way around the HR PORTAL

**HR PORTAL** - It's our new HR solution at Imperial college for logging HR requests and raising queries with the HR Staff Hub.

• The HR PORTAL allows you to track your enquiry on-line in addition to using emails if preferred.

### HR PORTAL (HOME PAGE)

The **HR Portal** is synced to all College email accounts, so you will still be able to use your email to contact the Staff Hub. Email your query, plus all the necessary information or completed forms, to <a href="https://hrstaffhub@imperial.ac.uk">hrstaffhub@imperial.ac.uk</a>.

You will also have the option to log your query via the HR Portal itself <a href="https://staff-hub.imperial.ac.uk/support/home">https://staff-hub.imperial.ac.uk/support/home</a>.

The *main benefit* of this implementation is to improve service levels to you and instead of an inbox, the HR Staff Hub will now use the **HR Portal** to manage your queries.

You will also receive emails when your query is received and completed, and when the Staff Hub team contact you to require further information.

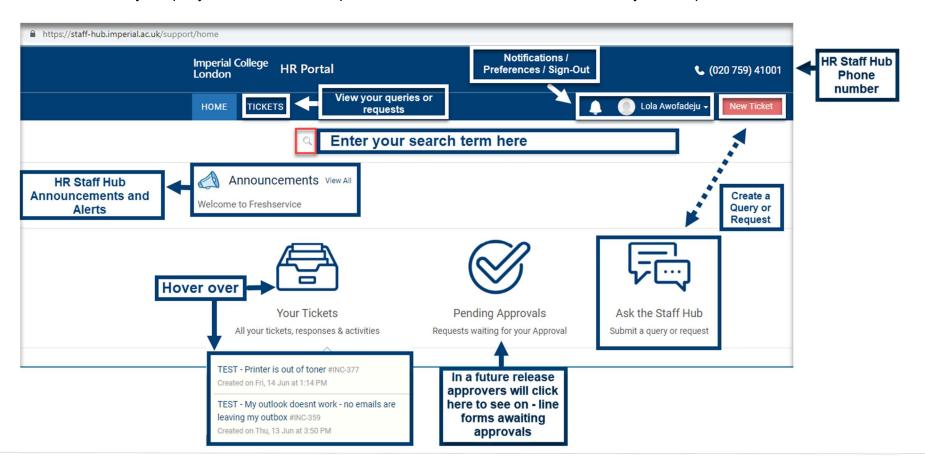

# **HR PORTAL - Creating & Managing tickets**

## Ways of creating & managing tickets - There are TWO ways:

- Via email <a href="hrstaffhub@imperial.ac.uk">hrstaffhub@imperial.ac.uk</a> inbox (this will generate a ticket which you can track progress (under TICKETS in the HR Portal.) Of directly on the HR Portal (see below under submit a ticket.) When your query is received an auto generated email is sent to you with a ticket number and link that takes you to the HR Portal.
- The **link** allows you to **check ticket progress**. Only if further information is required will you receive emails \ notifications . Once the ticket is completed you'll get a final resolution email with the agent's reply and a notification.

#### **HR PORTAL**

Submit a ticket – This can be done via the HR Portal Interface, CLICK

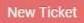

or on Ask the Staff Hub.

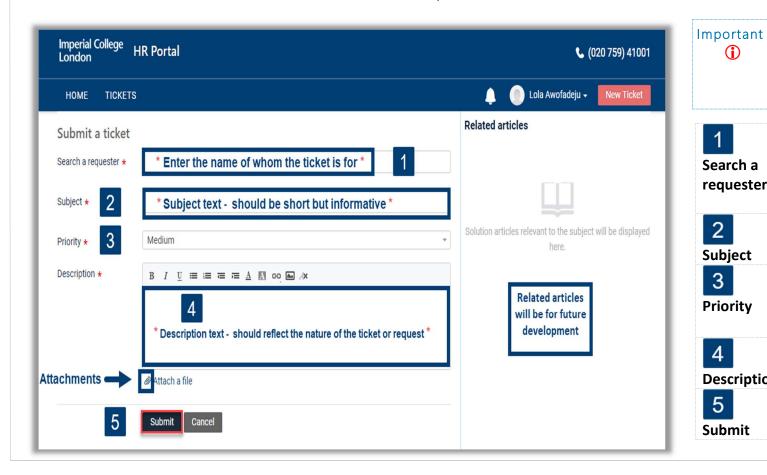

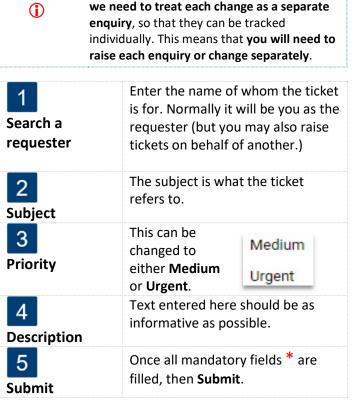

To provide you with the best service possible,

## HR PORTAL - MY TICKETS

**HR PORTAL** – This area allows you to review the status of your enquiries and will allow you to update or re-open them. Do Remember: **Each enquiry or change needs to be raised separately.** 

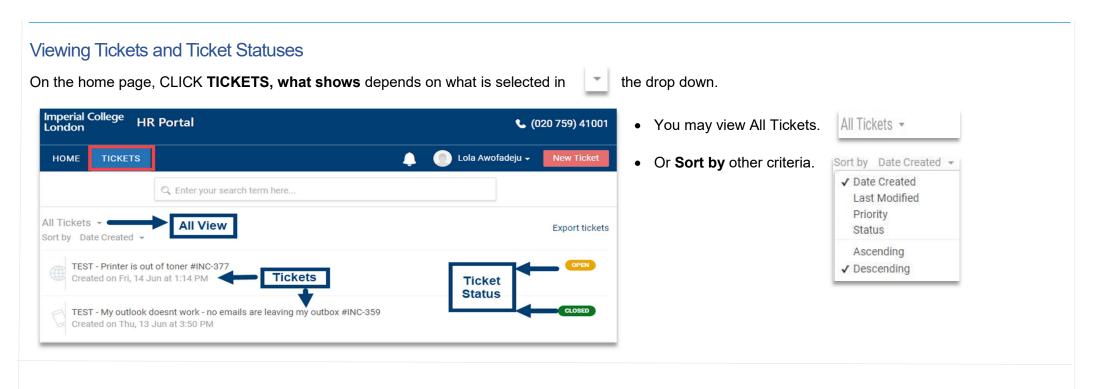

## **Ticket Status**

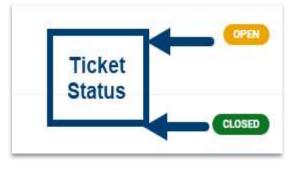

- Each ticket created by either sending an email to the Staff hub mail box or those created via the HR Portal will appear **here.**
- You can visually see the status of your ticket(s). Additionally, CLICK on the ticket to add **Notes** to the ticket.
- In the background, an alert will go to the team dealing with tickets. Any **REPLY / ATTACHMENTS** you add on **HR Portal** is visible to the team and stays in the ticket history.

## HR PORTAL - MY TICKETS

**HR PORTAL** - It's our new HR solution at Imperial college for logging HR requests and raising queries with the HR Staff Hub. The **HR PORTAL** allows you to track your enquiry on-line in addition to using emails if preferred.

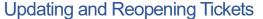

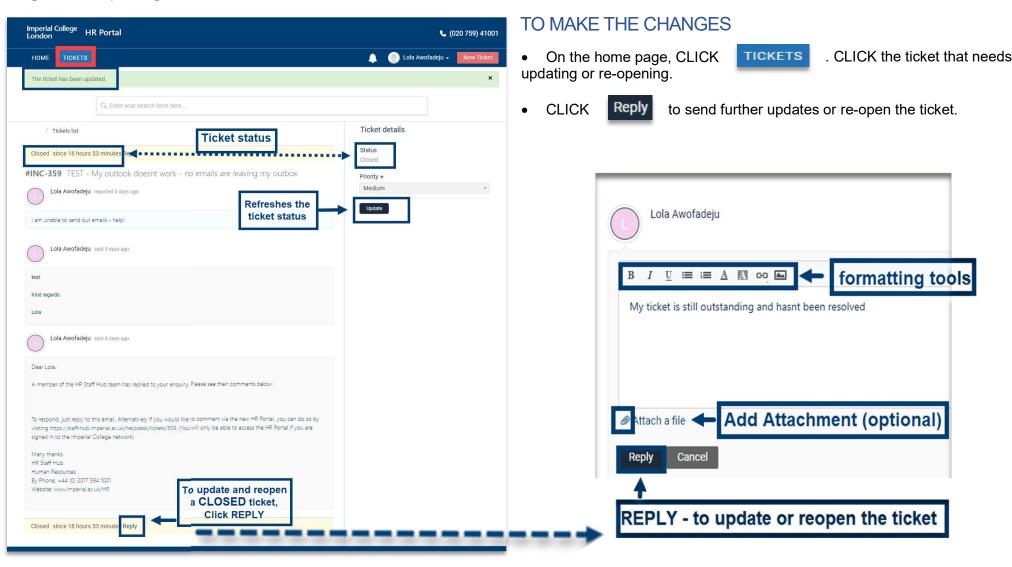